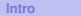

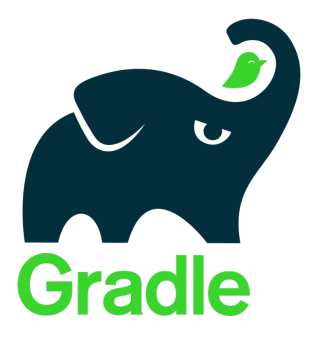

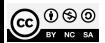

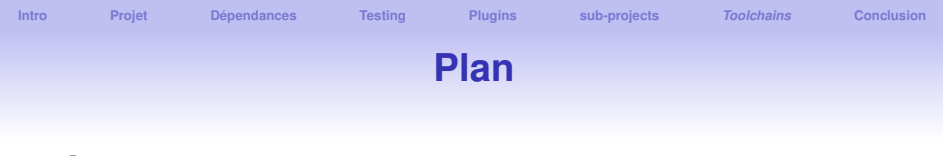

## **[Gradle : moteur de production logiciel pour la JVM](#page-4-0)**

- **[Création d'un projet](#page-8-0)**
- **[Gestion des dépendances](#page-17-0)**
- **[Testing](#page-27-0)**
- **[Extension de Gradle par plugins](#page-31-0)**
- **[Organisation en sous projets](#page-35-0)**

## *[Toolchains](#page-44-0)*

# **Qualité fonctionnelle vs. structurelle**

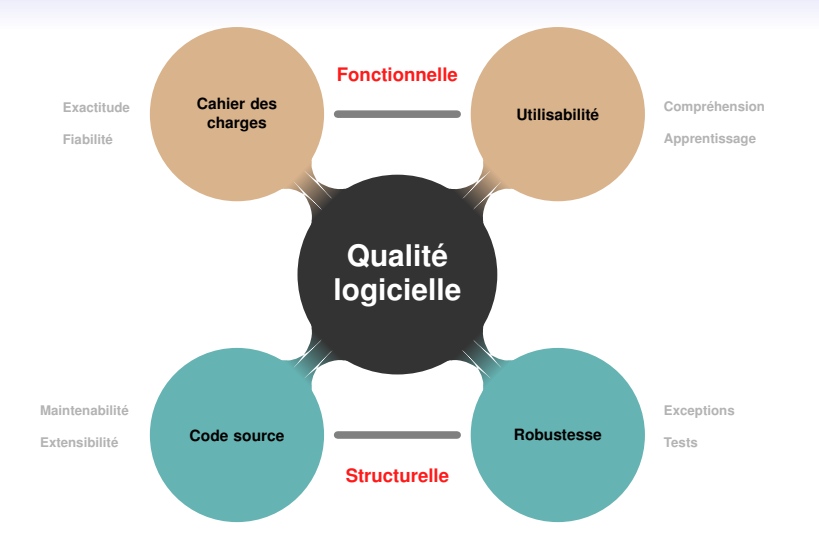

# **Organisation et gestion du code source** ⇒ **Maintenabilité**

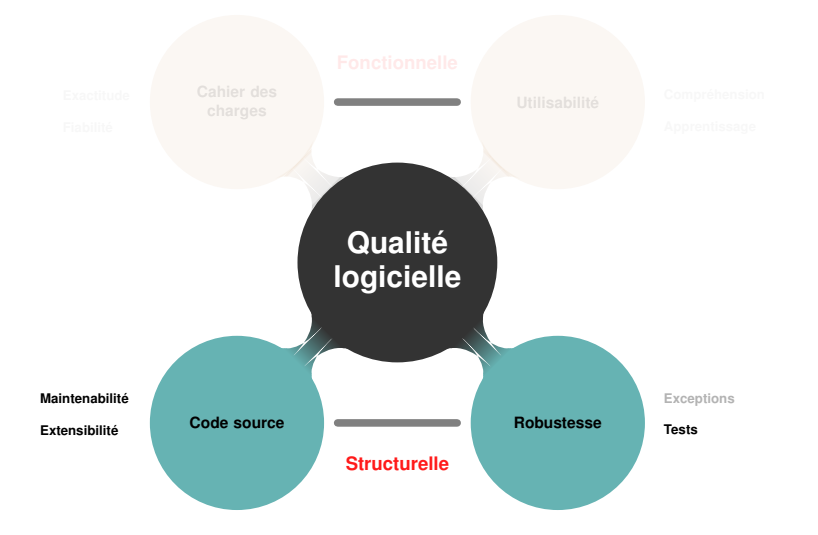

<span id="page-4-0"></span>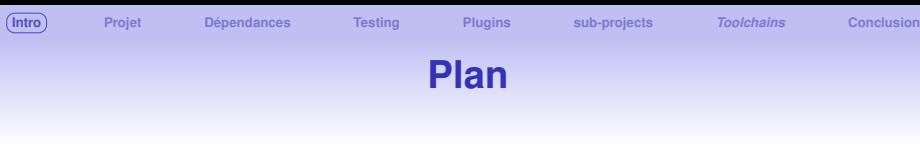

## **[Gradle : moteur de production logiciel pour la JVM](#page-4-0)**

- **[Création d'un projet](#page-8-0)**
- **[Gestion des dépendances](#page-17-0)**
- **[Testing](#page-27-0)**
- **[Extension de Gradle par plugins](#page-31-0)**
- **[Organisation en sous projets](#page-35-0)**

## *[Toolchains](#page-44-0)*

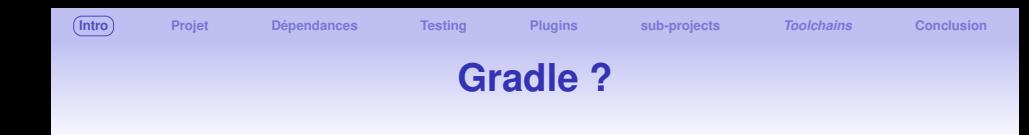

### **Un** *moteur de production* **logiciel**

**o** logiciel libre, 2007, Licence Apache 2.0

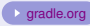

- $\bullet$ fonctionnalités similaires à Maven / Ant / Apache Ivy
- compilation / test / intégration continue / déploiement...
- $\bullet$  multi-projets : e.g. une application  $+$  ses librairies  $+$  exemples...
- utilisé pour de très gros projets : Android, NETFLIX. . .

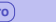

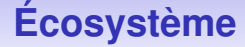

#### Supported Languages and Frameworks

Gradle supports Android, Java, Kotlin Multiplatform, Groovy, Scala, Javascript, and C/C++.

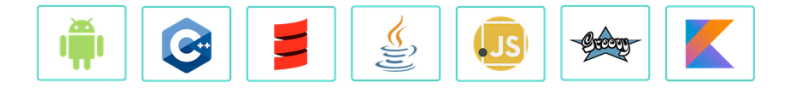

#### Compatible IDEs

All major IDEs support Gradle, including Android Studio, IntelliJ IDEA, Visual Studio Code, Eclipse, and NetBeans.

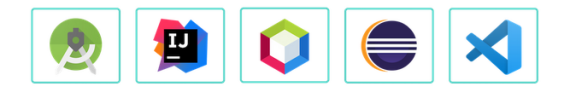

You can also invoke Gradle via its command-line interface (CLI) in your terminal or through your continuous integration (CI) server.

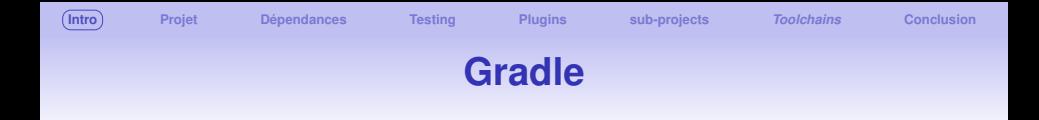

### **Principales caractéristiques**

- ⇒ principe *zéro-conf* : *convention plutôt que configuration*
- ⇒ gestion des dépendances et de leurs versions
- ⇒ accélère la compilation/exécution (cache/démon)
- ⇒ fait de manière à être étendu facilement : plugin

### **Installation**

- Nécessite une JVM 8+
- présent dans tous les dépôts principaux Linux
- [gradle.org/install](https://gradle.org/install)
- ⇒ *Gradle user home*: ∼/.gradle (dep, tools, cache. . . )

<span id="page-8-0"></span>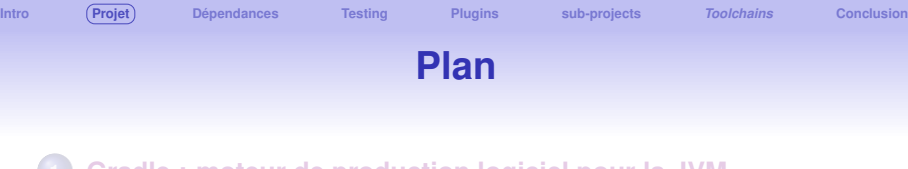

## **[Gradle : moteur de production logiciel pour la JVM](#page-4-0)**

## **[Création d'un projet](#page-8-0)**

- **[Gestion des dépendances](#page-17-0)**
- **[Testing](#page-27-0)**
- **[Extension de Gradle par plugins](#page-31-0)**
- **[Organisation en sous projets](#page-35-0)**

## *[Toolchains](#page-44-0)*

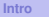

# **Création d'un projet**

Possible de créer un projet géré par Gradle via l'IDE, mais la ligne de commande reste, pour l'instant, le meilleur choix.  $\Rightarrow$  gradle init:

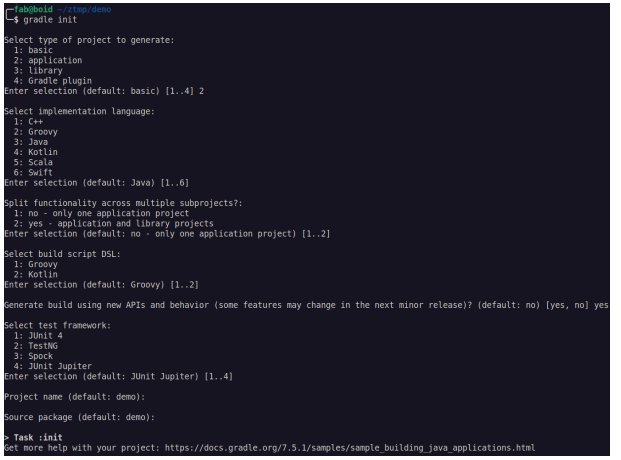

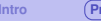

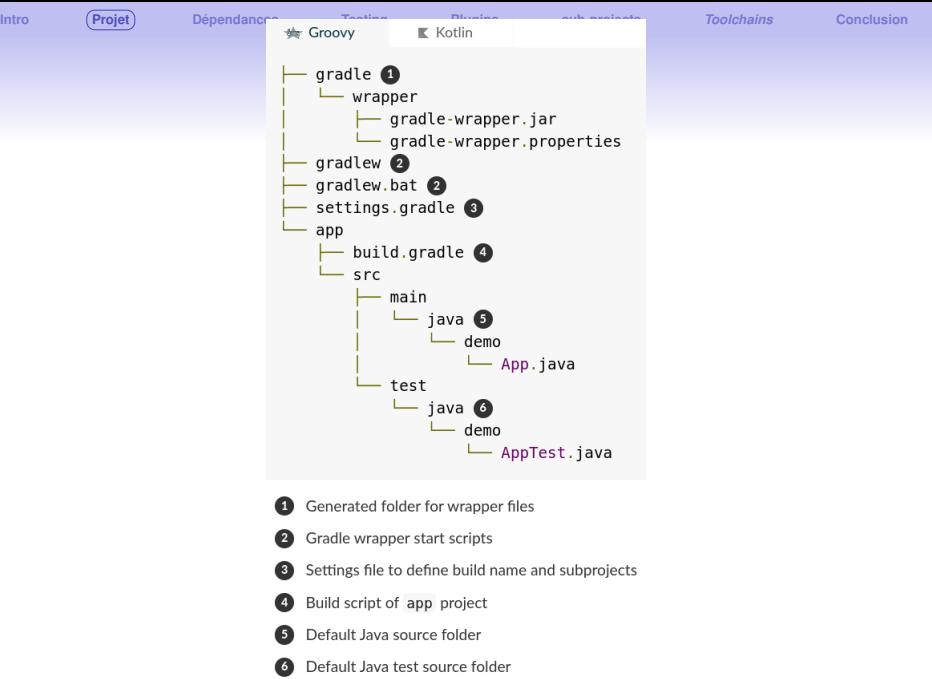

Uutilise la version de Gradle spécifiée par le projet pour les build [wrapper](https://docs.gradle.org/current/userguide/gradle_wrapper.html)

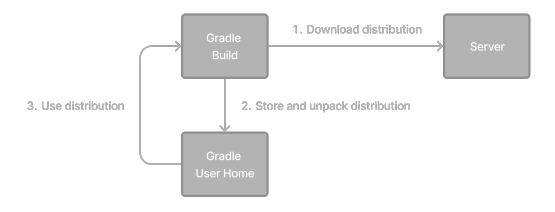

- **.** Le programme gradlew se trouve à la racine
- La bonne version sera téléchargée sur l'hôte si besoin
- ⇒ à la racine : ./gradlew <task>
- $\bullet \Rightarrow$  dans un sous-projet: ../gradlew <task>

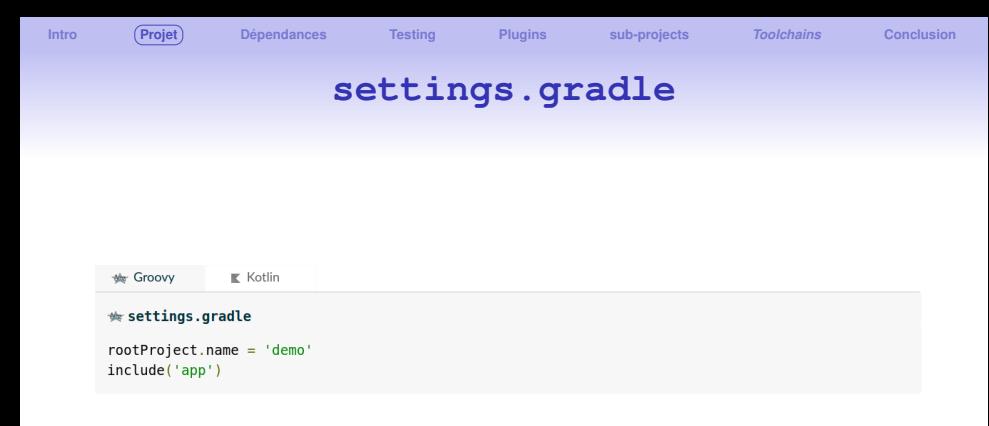

**rootProject.name** : nom global du build/projet (pas nécessairement le nom du dossier contenant)

**·** include ('app') : nom des sous-projets inclus, un seul ici : app

## **app/build.gradle**

```
the Groovy
                \mathbb{K} Kotlin
# app/build.gradle
plugins {
    id 'application' <sup>1</sup>
repositories {
   mavenCentral() @
dependencies {
    testImplementation 'org.junit.jupiter:junit-jupiter:5.8.2' 3
    implementation 'com.google.guava:guava:31.0.1-jre' @
application {
   mainClass = 'demo App'tasks.named('test') {
    useJUnitPlatform() @
```
Apply the application plugin to add support for building a CLI application in Java.

4 Use Maven Central for resolving dependencies.

Use JUnit Jupiter for testing.

- This dependency is used by the application.
- **O** Define the main class for the application.

# **app/src/main/java/demo/App.java**

```
/*
* This Java source file was generated by the Gradle 'init' task.
 * /
package demo;
public class App {
    public String getGreeting() {
        return "Hello World!";
    ł
    public static void main(String[] args) {
        System.out.println(new App().getGreeting());
    ł
```
# **app/src/test/java/demo/AppTest.java**

```
/* This Java source file was generated by the Gradle 'init' task.
 * /
package demo;
import org.junit.jupiter.api.Test;
import static org.junit.jupiter.api.Assertions.*;
class AppTest {
   @Test void appHasAGreeting() {
        App classUnderTest = new App();
        assertNotNull(classUnderTest.getGreeting(), "app should have a greeting");
```
# **./gradlew run et ./gradlew build**

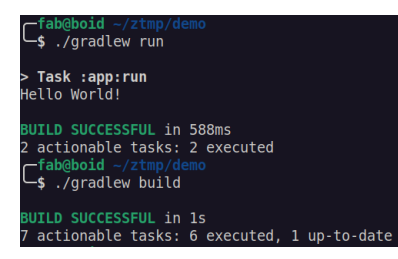

## **./gradlew build**

- $\bullet \Rightarrow$  app/build/distributions/app.tar
- $\bullet \Rightarrow$  app/build/distributions/app.zip

<span id="page-17-0"></span>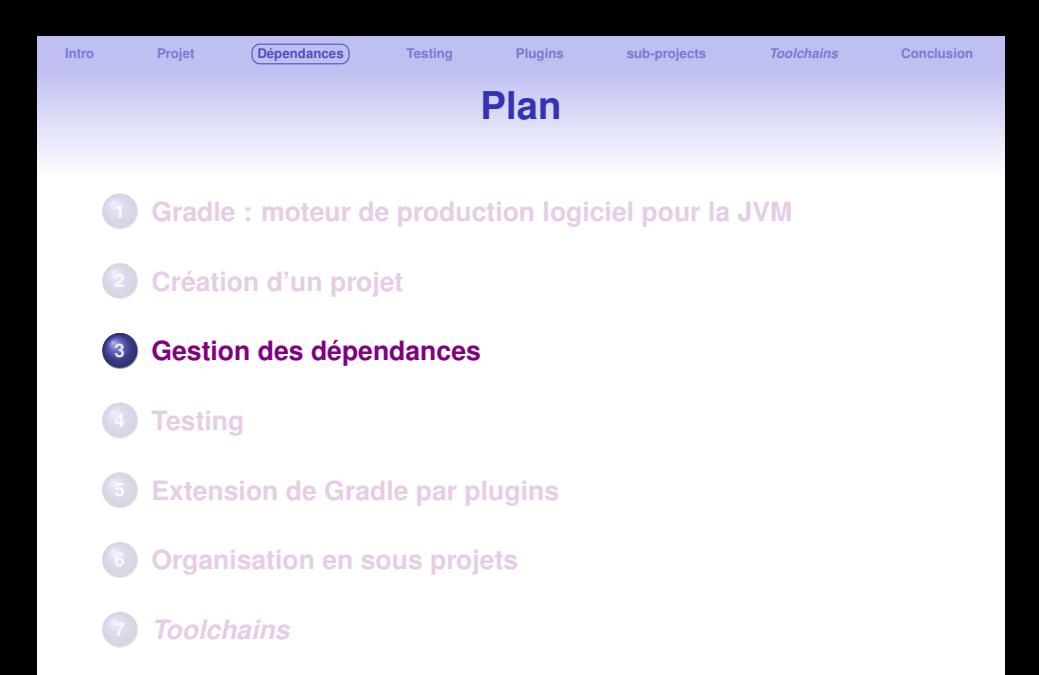

## **build.gradle** ⇒ **bloc dependencies**

```
Kotlin
the Groovy
# app/build.gradle
plugins {
    id 'application' <sup>1</sup>
repositories {
    mavenCentral() @
dependencies {
    testImplementation 'org.junit.jupiter:junit-jupiter:5.8.2' 3
    implementation 'com.google.guava:guava:31.0.1-jre' @
application {
    mainClass = 'demo App'tasks.named('test') {
    useJUnitPlatform() @
```
Apply the application plugin to add support for building a CLI application in Java.

4 Use Maven Central for resolving dependencies.

Use JUnit Jupiter for testing.

This dependency is used by the application.

**O** Define the main class for the application.

# **Gestion des dépendances**

## **Principes et intérêts**

- Généralement un projet nécessite d'autres librairies : fonctionnalités avancées / test / intégration continue . . .
- $\bullet$  Gradle  $\Rightarrow$  automatisation des tâches de déclaration / résolution / utilisation

## **Fonctionnement**

- déclaration : spécifie la version de la librairie
- résolution : récupère la librairie depuis un dépôt ou localement
- utilisation : spécifie le niveau d'usage : compilation / test / API / runtime. . .

# **Exemple de déclaration des dépendances**

```
build.gradle
  repositories {
      // Use Mayen Central for resolving dependencies.
      mavenCentral()dependencies {
      // Use Illnit test framework
      testImplementation("iunit:iunit:4.13.2")
      // This dependency is used by the application.
      implementation("com.google.guava:guava:32.1.2-ire")
Some key concepts in Gradle dependency management include:
Repositories - The source of dependencies \rightarrow mavenCentral()
Mayen Central is a collection of jar files, plugins, and libraries provided by the Mayen community and
backed by Sonatype. It is the de-facto public artifact store for Java and is used by many build systems.
```
# **une dépendance : group / name / version**

```
dependencies {
    // Use JUnit test framework.
    testImplementation("junit:junit:4.13.2")
    // This dependency is used by the application.
    implementation("com.google.guava:guava:32.1.2-jre")
```
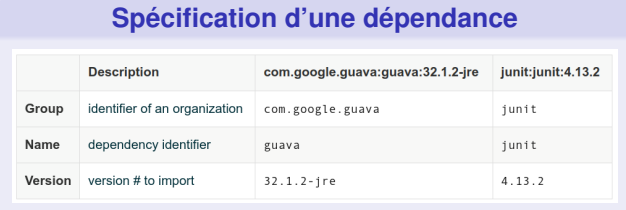

# **Visualisation des dépendances**

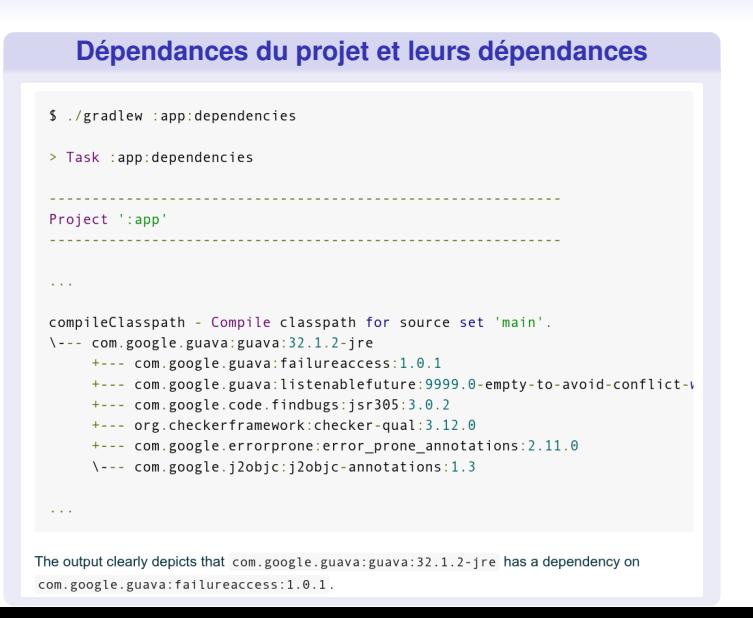

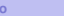

# **Résolution**

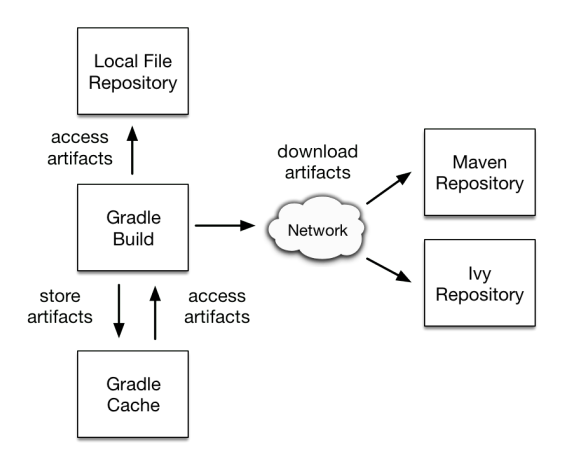

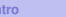

**[Intro](#page-4-0) [Projet](#page-8-0) [Dépendances](#page-17-0) [Testing](#page-27-0) [Plugins](#page-31-0) [sub-projects](#page-35-0)** *[Toolchains](#page-44-0)* **[Conclusion](#page-48-0)**

# **Paramétrage des dépôts**

### Example 1. Adding central Maven repository

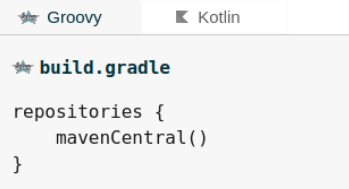

# **Paramétrage des dépôts**

## Ajouter d'autres serveurs de dépôt, e.g. propres à l'entreprise

```
Example 3. Declaring multiple repositories
   the Groovy
                      \mathbb K Kotlin
  ₩ build.gradle
  repositories {
       mavenCentral()
       mayen \{url "https://repo.spring.io/release"
       <sup>1</sup>
       mayen \{url "https://repository.jboss.org/maven2"
       \mathcal{E}\mathcal{E}
```
# **Paramétrage des dépôts**

Dépendances dans des dossiers locaux :

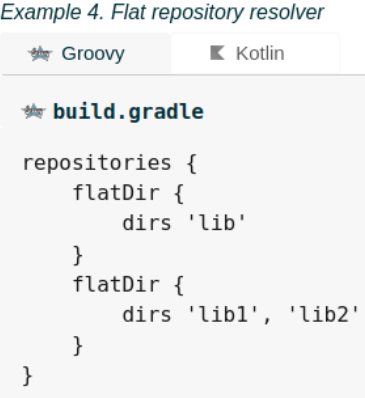

<span id="page-27-0"></span>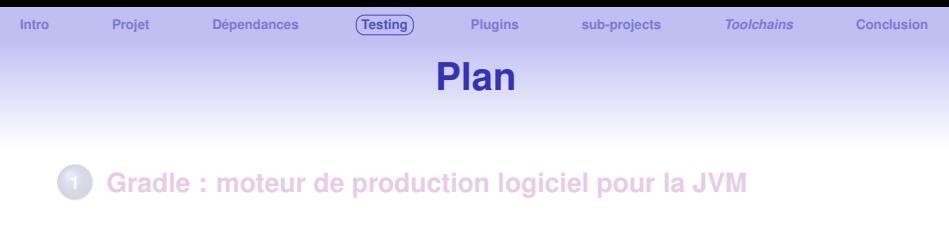

- **[Création d'un projet](#page-8-0)**
- **[Gestion des dépendances](#page-17-0)**
- **[Testing](#page-27-0)**
- **[Extension de Gradle par plugins](#page-31-0)**
- **[Organisation en sous projets](#page-35-0)**

## *[Toolchains](#page-44-0)*

## **Exécution des tests**

## **Exécuter les tests nécessite**

- **qu'ils soient codés dans** app/src/test/java (défaut)
- d'exécuter la tâche test ou check (qui fera plus tard plus de chose)
- c'est tout !

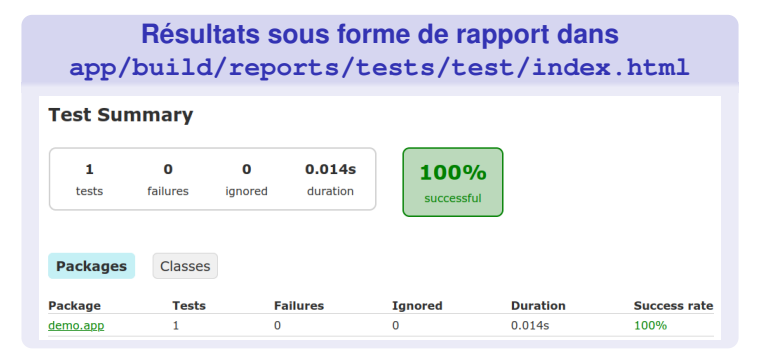

# **Configuration (un peu plus) avancée**

## **Exemple de configuration**

```
<del>★</del> build.gradle
dependencies {
    testImplementation 'org.junit.jupiter:junit-jupiter:5.7.1'
    testRuntimeOnly 'org.junit.platform:junit-platform-launcher'
tasks.named('test', Test) {
    useJUnitPlatform()
    maxHeapSize = '1G'testLogging {
        events "passed"
```
# **Configuration (un peu plus) avancée**

### **Options possibles pour la tâche test**

You can control how the test process is launched via several properties on the Test task, including the following:

#### maxParallelForks - default: 1

You can run your tests in parallel by setting this property to a value greater than 1. This may make your test suites complete faster, particularly if you run them on a multi-core CPU. When using parallel test execution, make sure your tests are properly isolated from one another. Tests that interact with the filesystem are particularly prone to conflict, causing intermittent test failures.

Your tests can distinguish between parallel test processes by using the value of the org.gradle.test.worker property, which is unique for each process. You can use this for anything you want, but it's particularly useful for filenames and other resource identifiers to prevent the kind of conflict we just mentioned.

#### forkEvery - default: 0 (no maximum)

This property specifies the maximum number of test classes that Gradle should run on a test process before its disposed of and a fresh one created. This is mainly used as a way to manage leaky tests or frameworks that have static state that can't be cleared or reset hetween tests

Warning: a low value (other than 0) can severely hurt the performance of the tests

#### ignoreFailures - default: false

If this property is true, Gradle will continue with the project's build once the tests have completed, even if some of them have failed. Note that, by default, the Test task always executes every test that it detects, irrespective of this setting.

#### failFast - (since Gradle 4.6) default: false

Set this to true if you want the build to fail and finish as soon as one of your tests fails. This can save a lot of time when you have a long-running test suite and is particularly useful when running the build on continuous integration servers. When a build fails before all tests have run, the test reports only include the results of the tests that have completed, successfully or not.

You can also enable this behavior by using the --fail-fast command line option, or disable it respectively with --no-failfast

#### testLogging - default: not set

This property represents a set of options that control which test events are logged and at what level. You can also configure other logging behavior via this property. See TestLoggingContainer for more detail.

#### dryRun - default: false

If this property is true, Gradle will simulate the execution of the tests without actually running them. This will still generate reports, allowing for inspection of what tests were selected. This can be used to verify that your test filtering configuration is correct without actually running the tests

<span id="page-31-0"></span>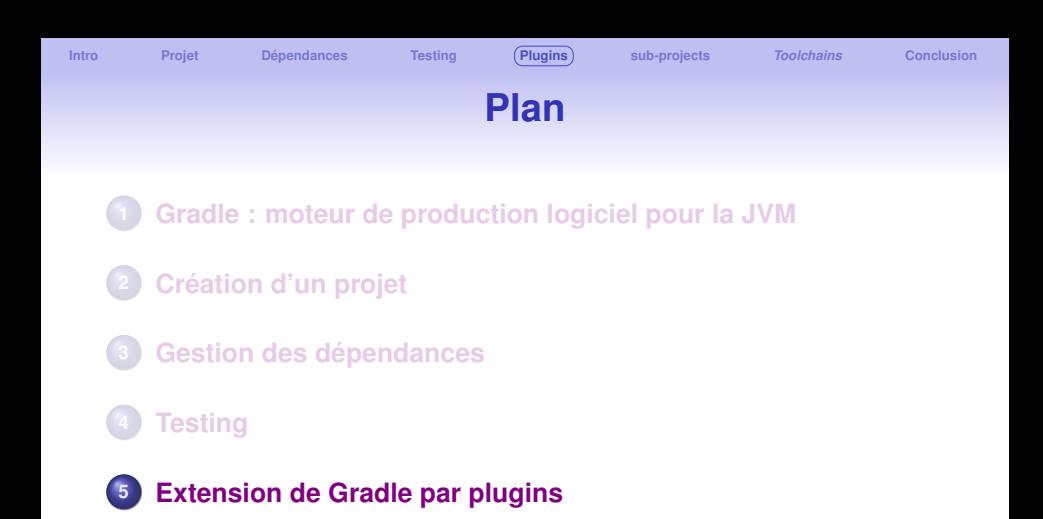

**[Organisation en sous projets](#page-35-0)**

## *[Toolchains](#page-44-0)*

# **Gradle plugins**

## Pour les tâches plus spécifiques (e.g. CI/CD), Gradle fonctionne sur un principe de plugins.

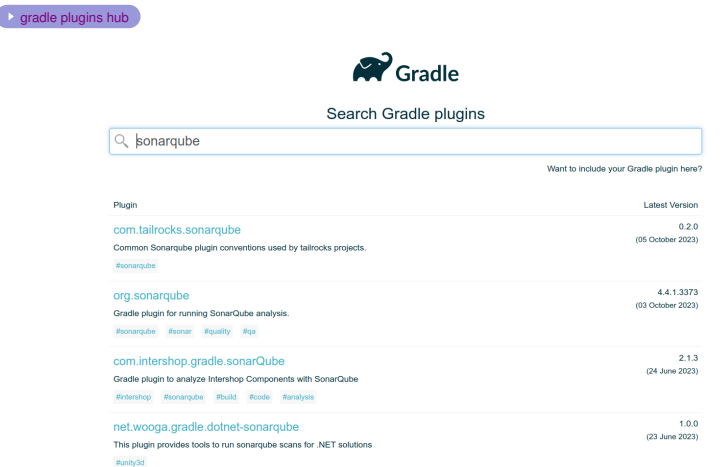

# **Plugin pour dépendances complexes Exemple pour JavaFX**

Parfois, les dépendances sur des projets complexes (e.g. modularisés) peuvent être configurées grâce à des plugins dédiés. Exemple avec *[org.openjfx.javafxplugin](https://plugins.gradle.org/plugin/org.openjfx.javafxplugin##groovy-usage)* qui rajoute un bloc javafx

```
\bullet build.gradle (JavaFX samples) \times1plugins {
       id 'application'
        id 'org.openjfx.javafxplugin' version '0.1.0'
  3
  4<sub>1</sub>\overline{5}6 repositories {
        mavenCentral()
  \overline{7}8)
  9
 10 javafx \{11
        version = '17'12modules = [ 'javafx.controls', 'javafx.fxm'] ]13<sup>3</sup>14
15 application {
16
        mainClass = 'helloworld.HelloWorldFX'
17<sup>3</sup>
```
# **Les IDE nécessitent souvent des ajustements. . .**

Voir ici pour JavaFX : VavaFX and IDEs

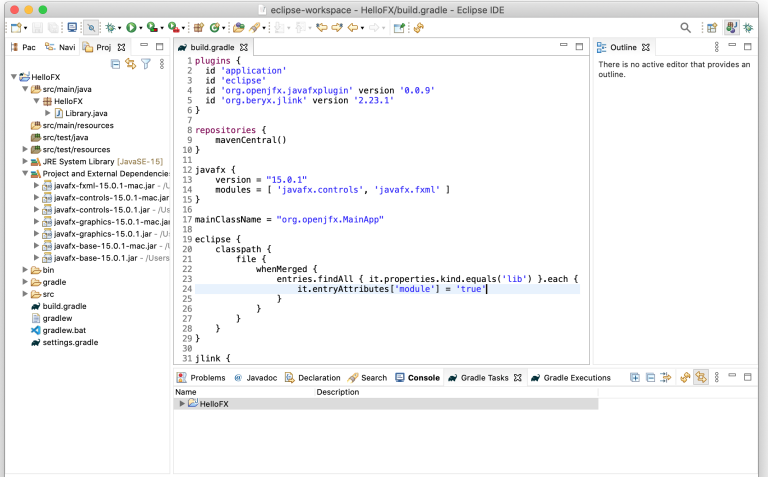

<span id="page-35-0"></span>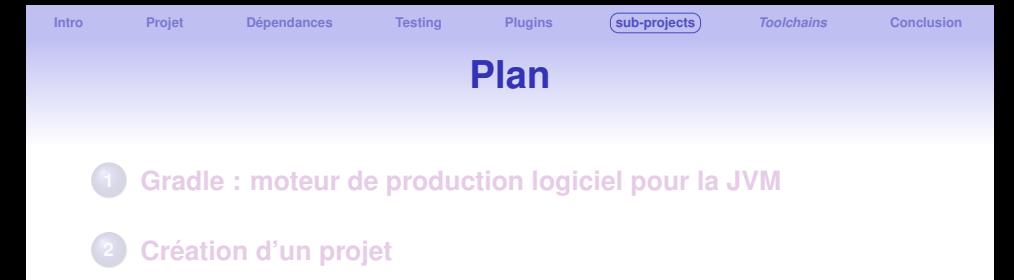

- **[Gestion des dépendances](#page-17-0)**
- **[Testing](#page-27-0)**
- **[Extension de Gradle par plugins](#page-31-0)**
- **[Organisation en sous projets](#page-35-0)**

## *[Toolchains](#page-44-0)*

## **Avec plusieurs sous-projets [exemple](https://docs.gradle.org/current/samples/zips/sample_building_java_applications_multi_project-groovy-dsl.zip)**

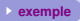

\$ gradle init

Select type of project to generate:

- 1: basic
- 2: application
- 3: library
- 4: Gradle plugin
- Enter selection (default: basic) [1..4] 2

Split functionality across multiple subproiects?:

- 1: no only one application project
- 2: yes application and library projects
- Enter selection (default: no only one application project) [1..2] 2

Select implementation language:

- $1: C++$
- 2: Groovy
- $3:$  Java
- 4: Kotlin
- 5: Scala
- 6: Swift

Enter selection (default: Java) [1..6] 3

Select build script DSL:

- 1: Groovy
- 2: Kotlin
- Enter selection (default: Groovy) [1..2] 1
- Select test framework:
	- $1:$  JUnit 4
	- 2: TestNG
	- 3: Spock
	- 4: JUnit Jupiter
- Enter selection (default: JUnit 4) [1..4]

Project name (default: demo): Source package (default: demo):

**[Intro](#page-4-0) [Projet](#page-8-0) [Dépendances](#page-17-0) [Testing](#page-27-0) [Plugins](#page-31-0) [sub-projects](#page-35-0)** *[Toolchains](#page-44-0)* **[Conclusion](#page-48-0)**

# **Organisation des répertoires**

- Generated folder for wrapper files
- Gradle wrapper start scripts
- $\bullet$ Settings file to define build name and subprojects
- Θ Build script of buildSrc to configure dependencies of the build logic
- 6 Source folder for convention plugins written in Groovy or Kotlin DSL
- $\bullet$ Build script of the three subprojects - app, list and utilities
- Java source folders in each of the subprojects  $\bullet$
- $\bullet$ Java test source folders in the subprojects

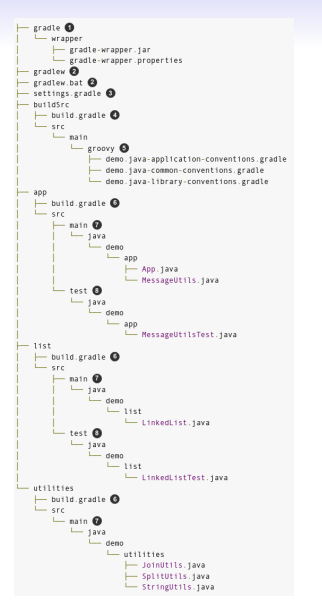

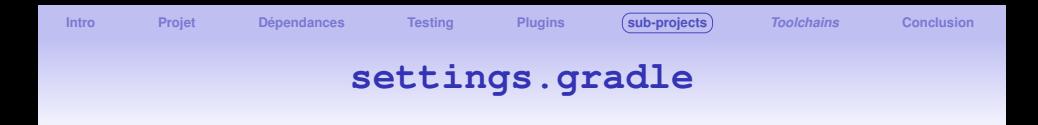

### À la racine du projet, il permet de définir le nom du projet principal et les noms des sous-projets contenus

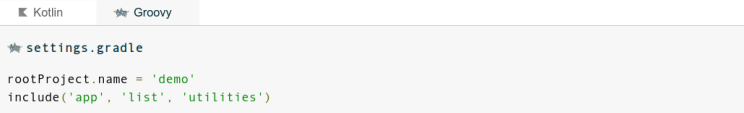

- rootProiect, name assigns a name to the build, which overrides the default behavior of naming the build after the directory it's in. It's recommended to set a fixed name as the folder might change if the project is shared - e.g. as root of a Git repository.
- include ("app", "list", "utilities") defines that the build consists of three subprojects in the corresponding folders. More subprojects can be added by extending the list or adding more include (...) statements.

# **Partager la logique des build dans buildSrc**

### **Un nouveau répertoire est créé** ⇒ **buildSrc**

- **Il permet de factoriser les parties communes aux sous-projets**
- ⇒ dépendances
- ⇒ les paramétrages des plugins
- $\bullet \Rightarrow$  les dépôts
- $\bullet$  ...

#### **commons-conventions partagées entre build**

```
K Kotlin
              sky Groovy
#buildSrc/src/main/groovy/demo.java-common-conventions.gradle
plugins {
    id 'java' O
repositories {
    mavenCentral() \bulletdependencies {
    constraints {
        implementation 'org.apache.commons:commons-text:1.10.0' 8
    testImplementation 'org.iunit.iupiter:iunit-iupiter:5.9.3' @
    testRuntimeOnly 'org.junit.platform:junit-platform-launcher'
tasks.named('test') {
    useJUnitPlatform() O
```
The java-common-conventions defines some configuration that should be shared by all our Java project—independent of whether they represent a library or the actual application. First, we apply the Java Plugin (1) to have all functionality for building Java projects available. Then, we declare a repository - mavenCentral() -as source for external dependencies (2), define dependency constraints (3) as well as standard dependencies that are shared by all subprojects and set JUnit 5 as testing framework (4...). Other shared settings, like compiler flags or JVM version compatibilities, could also be set here.

# **Conventions spécifiques pour library et application**

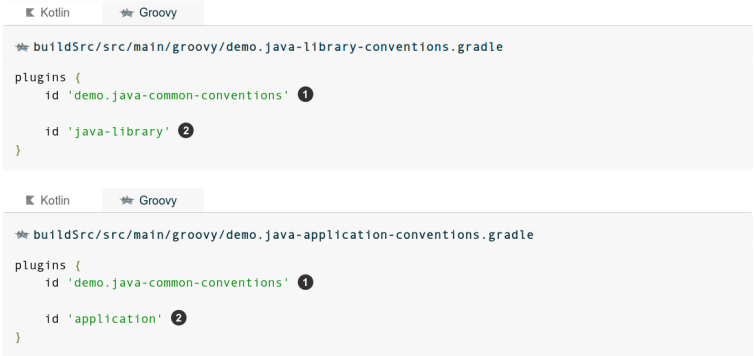

Both java-library-conventions and java-application-conventions apply the java-common-conventions plugin (1) so that the configuration performed there is shared by library and application projects alike. Next they apply the java-library or application plugin respectively (2) thus combining our common configuration logic with specifics for a library or application. While there is no more fine grained configuration in this example, library or application project specific build configuration can go into one of these convention plugin scripts.

# **Construction des plugins de conventions**

Il faut un fichier de build spécifique pour construire les plugins de conventions : dans buildSrc À ne pas confondre avec les build des sous-projets

```
<del>‰</del> buildSrc/build.gradle
plugins {
    id 'groovy-gradle-plugin' 0
repositories {
    gradlePluginPortal() \bullet
```
This file is setting the stage to build the convention plugins themselves. By applying one of the plugins for plugin development - groovy-gradle-plugin or kotlin-dsl  $-$ (1) we enable the support for writing convention plugins as build files in build Src. Which are the convention plugins we already inspected above. Furthermore, we add Gradle's plugin portal as repository (2), which gives us access to community plugins. To use a plugin it needs to be declared as dependency in the dependencies {} block.

**[Intro](#page-4-0) [Projet](#page-8-0) [Dépendances](#page-17-0) [Testing](#page-27-0) [Plugins](#page-31-0) [sub-projects](#page-35-0)** *[Toolchains](#page-44-0)* **[Conclusion](#page-48-0)**

# **Simplification des build des projets**

```
* app/build.gradle
plugins (
    id 'demo.iava-application-conventions'
dependencies {
    implementation 'org.apache.commons:commons-text'
    implementation project(':utilities')
application {
    mainClass = 'demo.app.App' \bigcirc\overline{\phantom{a}}K Kotlin
                ₩ Groovy
```

```
# list/build.gradle
plugins {
    id 'demo.java-library-conventions'
```

```
K Kotlin
               * Groovy
```

```
#utilities/build.gradle
plugins {
   id 'demo.java-library-conventions'
dependencies {
   api project(':list')
```
<span id="page-44-0"></span>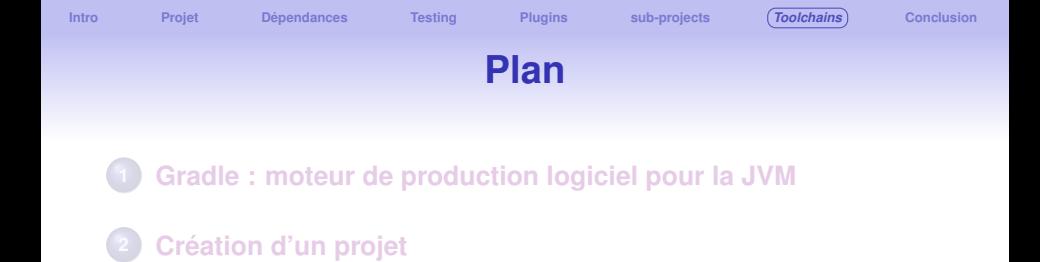

- **[Gestion des dépendances](#page-17-0)**
- **[Testing](#page-27-0)**
- **[Extension de Gradle par plugins](#page-31-0)**
- **[Organisation en sous projets](#page-35-0)**

## *[Toolchains](#page-44-0)*

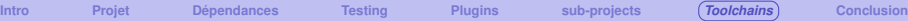

GROOV

# **Spécifier la JVM toolchain**

Un des intérêts de Gradle est d'assurer la reproductibilité des builds, quel que soit le système.

En particulier, il est possible de spécifier la version des outils (e.g. *Java toolchain*) qui doivent être utilisés.

```
<del>★</del> build.gradle
iava ł
    toolchain {
         languageVersion = JavaLanguageVersion.of(17)
```
Executing the build (e.g. using gradle check) will now handle several things for you and others running your build:

- 1. Gradle configures all compile, test and javadoc tasks to use the defined toolchain.
- 2. Gradle detects locally installed toolchains.
- 3. Gradle chooses a toolchain matching the requirements (any Java 17 toolchain for the example above).
- 4. If no matching toolchain is found, Gradle can automatically download a matching one based on the configured toolchain download repositories.

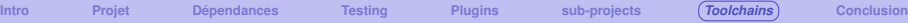

# **Réglage de la toolchain en fonction du contexte**

In the example below, we configure all java compilation tasks to use Java 8. Additionally, we introduce a new Test task that will run our unit tests using a JDK 17

```
K Kotlin
              War Groovy
##list/build.gradle
tasks.withType(JavaCompile).configureEach{
    iavaCompiler = iavaToolchains.compilerFor \{languageVersion = JavaLanguageVersion. of (8)task('tests0n17', type: Test) {
    javaLauncher = javaToolchains.launcherFor {
        languageVersion = JavaLanguageVersion.of (17)
```
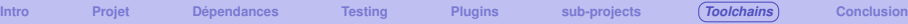

# **Réglage de la toolchain en fonction du contexte**

In addition, in the application subproject, we add another Java execution task to run our application with JDK 17.

```
We Groovy
 K Kotlin
# application/build.gradle
task('run0n17', type: JavaExec) {
    javaLauncher = javaToolchains.launcherFor {
        languageVersion = JavaLanguageVersion. of (17)classpath = sourceSets.main.runtimeClasspath
    mainClass = application.mainClass
```
Depending on the task, a JRE might be enough while for other tasks (e.g. compilation), a JDK is required. By default, Gradle prefers installed JDKs over JREs if they can satisfy the requirements.

Toolchains tool providers can be obtained from the javaToolchains extension.

Three tools are available:

- A JavaCompiler which is the tool used by the JavaCompile task
- A JavaLauncher which is the tool used by the JavaExec or Test tasks
- A JavadocTool which is the tool used by the Javadoc task

<span id="page-48-0"></span>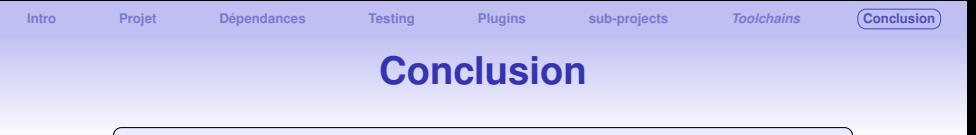

**Un développement de qualité nécessite une gestion avancée du code source et de ses dépendances**

### ⇒ Utiliser **un moteur de production logiciel est incontournable** !

### **Gradle**

- Principe Zéro-conf / Rapide (cache) / extensible
- Syntaxe simple avec Groovy ou Kotlin
- Gestion de projet complexe avec sous-projets
- Fonctionnement par plugins : écosystème très important
- **Reproductibilité des builds**
- **Reproductibilité de l'exécution**
- Et n'oubliez pas de soigner la rédaction de vos builds !

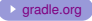